## **TEMARIO DEL CURSO:**

**Cype** 

## **Metodología colaborativa en proyectos bajo entorno BIM**

**Duración 24 clases (90 minutos cada una) Teórico | Práctico**

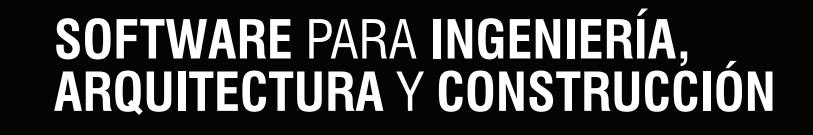

### SOFTWARE PARA INGENIERÍA,<br>ARQUITECTURA Y CONSTRUCCIÓN **Cype**

### **OBJETIVOS DEL CURSO**

• Capacitar a los alumnos y profesionales de la arquitectura, la ingeniería y la construcción en general en la aplicación de un software de avanzada para el estudio de estructuras de hormigón armado y metálicas.

• El curso le permitirá de manera sencilla ingresar el modelo de cálculo en 3D mediante metodología de trabajo Open BIM en forma gráfica, realizar un cálculo en tiempo real y obtener información gráfica y numérica por pantalla.

• Todo esto permite al profesional volcar su esfuerzo a plantear distintas alternativas de diseño y analizar cuál resulta más conveniente.

### **DESTINADO A**

• Alumnos, Profesionales, Ingenieros, Arquitectos, Maestros Mayores de Obra y Técnicos en Construcción independientes.

• Empresas Constructoras, Estudios de Arquitectura y de Ingeniería, Municipalidades, Organismos del Estado que participen en licitaciones o construcciones de Obras Civiles, etc.

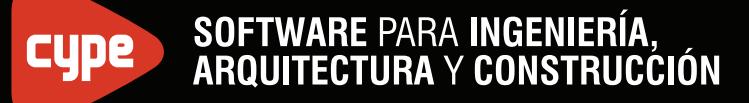

### **ETAPA ARQUITECTURA**

### **UNIDAD 1: Introducción. Flujo Open BIM. Gestor de proyectos BIM Server Center.**

- Introducción del curso.
- Filosofía de trabajo mediante Flujo Open BIM. Ventajas.

•Formas de importación y exportación de Proyectos. Gestor de Proyectos BIM Server Center. BIM Server Sync.

### **UNIDAD 2: Cype Architecture.**

- Modelado y desarrollo de la maqueta arquitectónica 3D en formato IFC.
- Herramientas, elementos, formas de modelado.
- Creación de nuevo proyecto en BIM Server Center.

• Exportación de la maqueta 3D desde IFC Builder hacia el Gestor de Proyectos BIM Server **Center** 

### **ETAPA INSTALACIONES**

#### **UNIDAD 3: Instalación sanitaria.**

• Importación del proyecto BIM a CYPEPLUMBING Water systems, Sanitary systems, Solar Systems.

- Datos generales en cada programa.
- Generación de parámetro de cálculo y biblioteca de materiales.
- Definición geométrica de las instalaciones de agua, cálculo y análisis de resultados.
- Exportación del modelo a la nube.

#### **UNIDAD 4: Instalación sanitaria solar.**

• Importación del proyecto BIM a CYPEPLUMBING Solar Systems.

• Datos generales. Análisis de orientación solar, asimut de cálculo para la correcta orientación de los captadores solares.

- Generación de parámetro de cálculo, y biblioteca de materiales.
- Definición geométrica de la instalación de agua, calculo y análisis de resultados.
- Exportación del modelo a la nube.

### SOFTWARE PARA INGENIERÍA,<br>ARQUITECTURA Y CONSTRUCCIÓN **Cype**

### **UNIDAD 5: Instalación de incendios.**

- Importación del proyecto BIM a CYPE FIRE.
- Datos generales, definición de norma NFPA.
- Generación de parámetro de cálculo y biblioteca de materiales.
- Definición geométrica de la instalación, trazado y aplicación de rociadores y BIES.
- Determinación de hipótesis de cálculo de agua, cálculo y análisis de resultados.
- Exportación del modelo a la nube.

### **UNIDAD 6: Instalación de gas.**

- Importación del proyecto BIM a CYPE GAS.
- Datos generales en cada programa.
- Generación de parámetro de cálculo y biblioteca de materiales.
- Aplicación de medidores domiciliarios.
- Definición geométrica de las instalaciones de gas.
- Cálculo y análisis de resultados.
- Exportación del modelo a la nube.

### **ETAPA CLIMATIZACIÓN Y ANÁLISIS ENERGÉTICO**

### **UNIDAD 7: Determinación de elementos constructivos.**

• Evaluación de los materiales componentes de la envolvente arquitectónica, Muros particiones y demás elementos constructivos a través de la aplicación Open BIM Construction Systems.

### **UNIDAD 8: Cálculo de Cargas térmicas en el edificio.**

- Importación de modelo a Cypetherm LOADS.
- Determinación de uso de recintos.
- Análisis de puentes térmicos lineales y superficiales.
- Análisis de balance térmico a través del método de las series temporales radiantes ASHRAE.
- Exportación de modelo a la nube.

### **UNIDAD 9: Calculo de instalación de climatización por aire.**

- Importación de modelo a CYPEHVAC Ductwork.
- Datos generales.
- Generación de parámetro de cálculo y biblioteca de materiales.
- Definición geométrica de las instalaciones de climatización por aire.
- Cálculo y análisis de resultados. / Exportación del modelo a la nube.

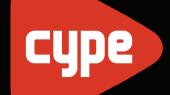

# SOFTWARE PARA INGENIERÍA,<br>ARQUITECTURA Y CONSTRUCCIÓN

### **UNIDAD 10: Cálculo de instalación de climatización por agua.**

- Importación de modelo a CYPEHVAC Hydronics y Radiant floor.
- Datos generales de cada programa.
- Generación de parámetro de cálculo y biblioteca de materiales.
- Definición geométrica de las instalaciones de climatización por agua (radiadores, fancoils, suelos radiantes).
- Cálculo y análisis de resultados.
- Exportación del modelo a la nube.

### **UNIDAD 11: Evaluación energética del modelo.**

- Importación de modelo a CYPETHERM E-plus.
- Determinación de uso de recintos y consumo energético.
- Localización de la obra conforme archivos deta .epw
- Análisis de puentes térmicos lineales y superficiales.
- Simulación de cargas y demanda energética en el edificio.
- Cálculo de balance energético a través del moto EnergyPlus.
- Análisis de resultados.
- Exportación de modelo a la nube.

### **UNIDAD 12: Comparativa energética.**

• Del modelo obtenida en CYPETHERM E-plus se exportará a CYPETHERM Improvements, a fin de realizar la evaluación del consumo energético proponiendo una medida de mejora para el mismo.

### **ETAPA GESTIÓN**

### **UNIDAD 13: Generación de documentación gráfica de obra.**

• Utilización de modelador de planos OPEN BIM Layouts a finde generar los planos de obra del conjunto edilicio.

### **UNIDAD 14: Análisis geométrico constructivo del modelo BIM.**

• Utilización de aplicación OPEN BIM model Checker a fin de encontrar colisiones entre instalación con instalaciones o entre instalaciones con estructura.

• Generación de incidencias y marcado de comentarios para que el equipo de trabajo tome nota del problema.

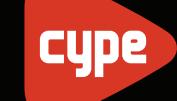

# SOFTWARE PARA INGENIERÍA,<br>ARQUITECTURA Y CONSTRUCCIÓN

• Actualización de incidencia y control de cambios.

### **UNIDAD 15: Cómputo métrico BIM.**

• Utilización de aplicación Open BIM Quantities para cómputo métrico BIM del total de las instalaciones y estructura.

- Vinculación con banco de precios.
- Intercambio de monedas.
- Importación y exportación de ficheros FIEBDC.
- Generación de cómputos 100% BIM o parcialmente BIM.
- Mapeo de datos.
- Obtención del presupuesto y consolidación del proyecto.

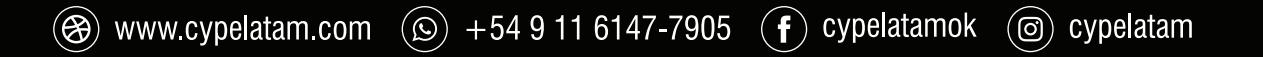